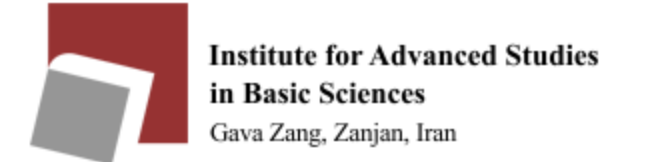

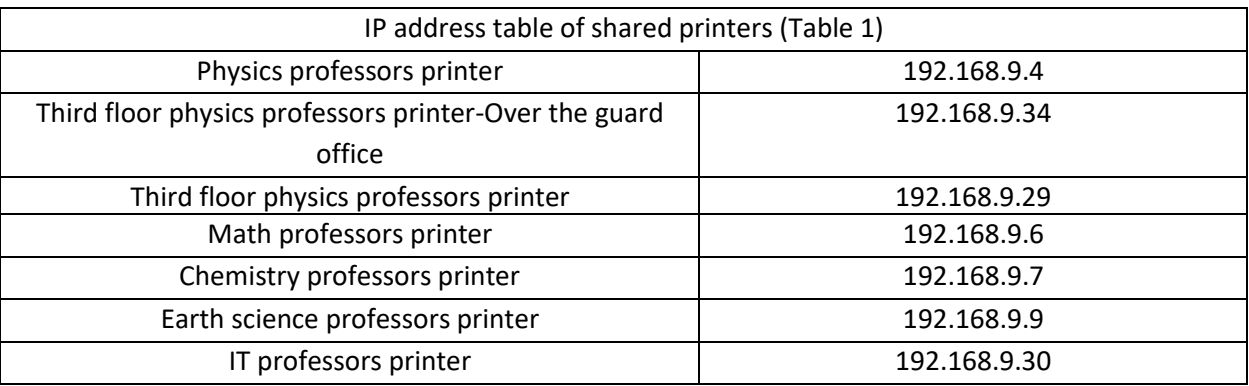

Please use the following guide to use the shared printer in each section:

Please check your computer's IP address before installing the printer. It should look like as follows (based on your section):

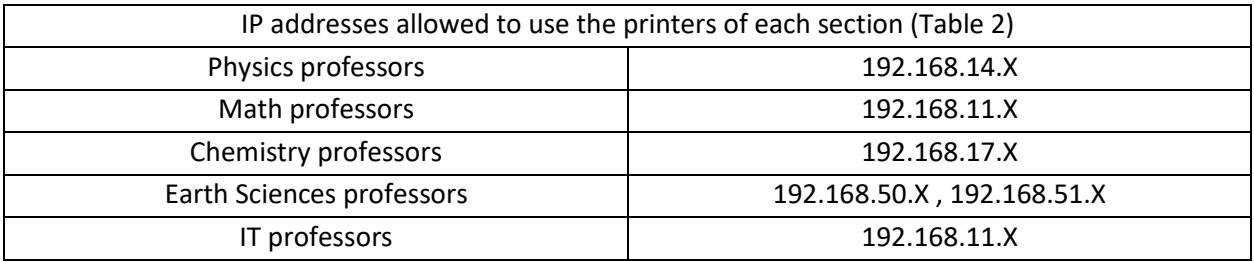

\*\* You can see your IP address in the CMD section of your computer by typing the ipconfig command.

Follow the steps below on the Linux operating system

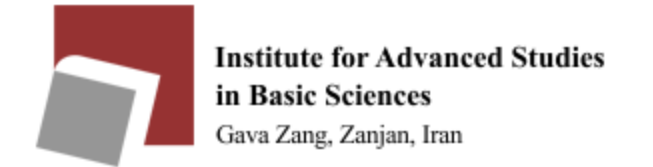

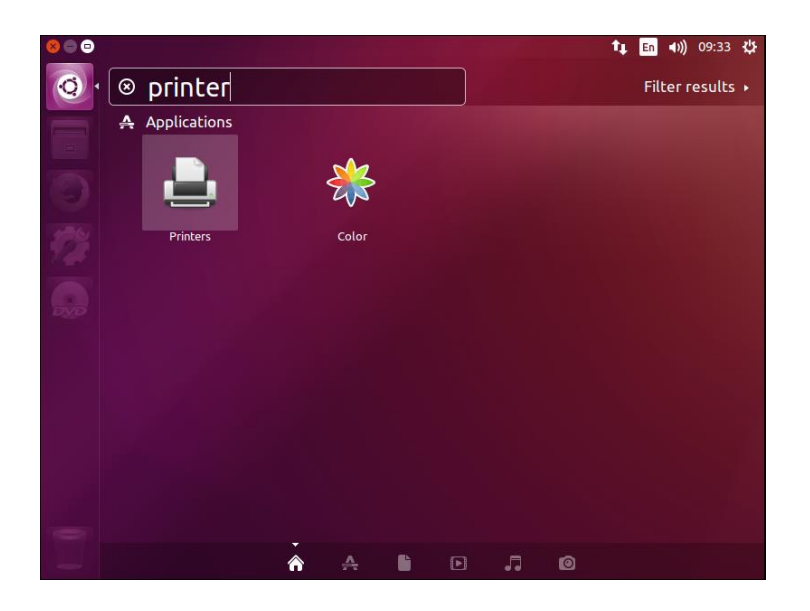

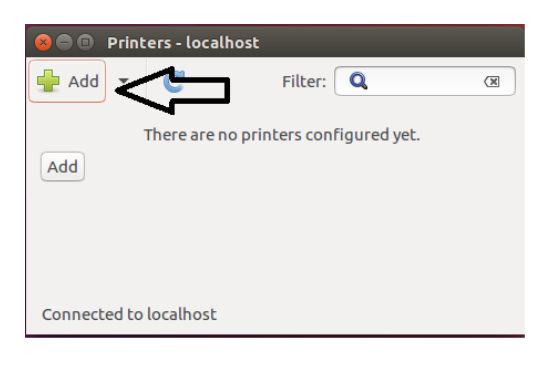

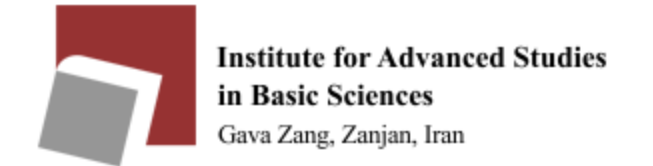

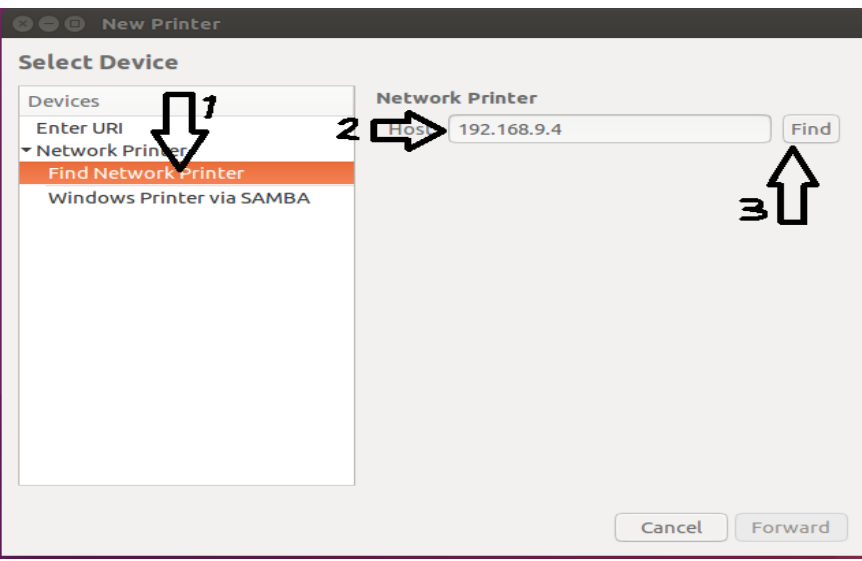

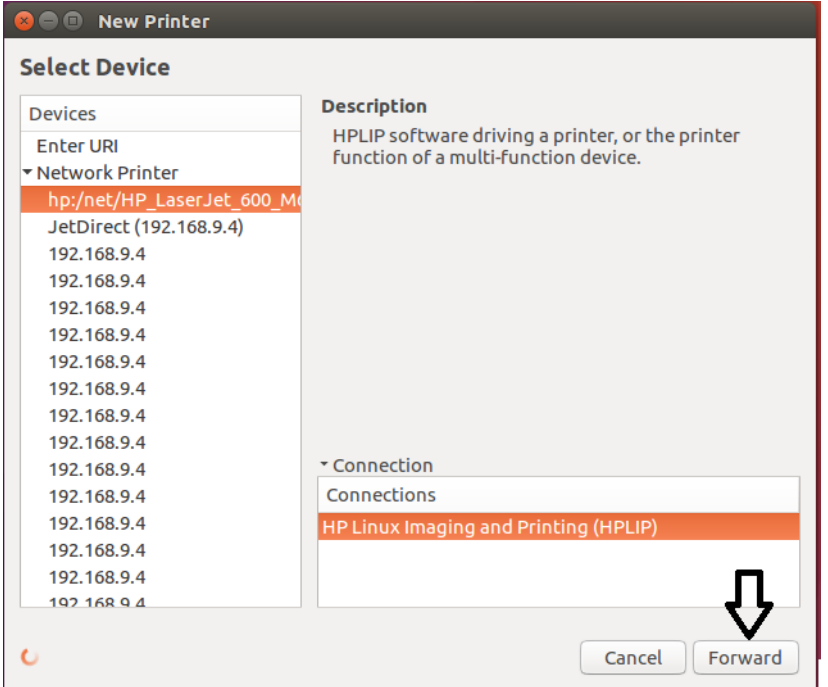

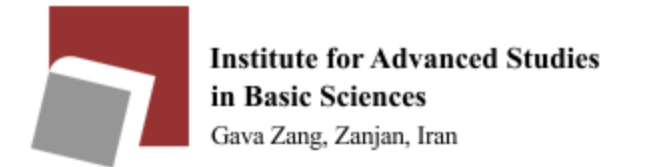

In the next step, select the brand of the printer you want to connect from the side menu, and after moving to the next page, you select the printer model so that the relevant driver can be installed on your device.

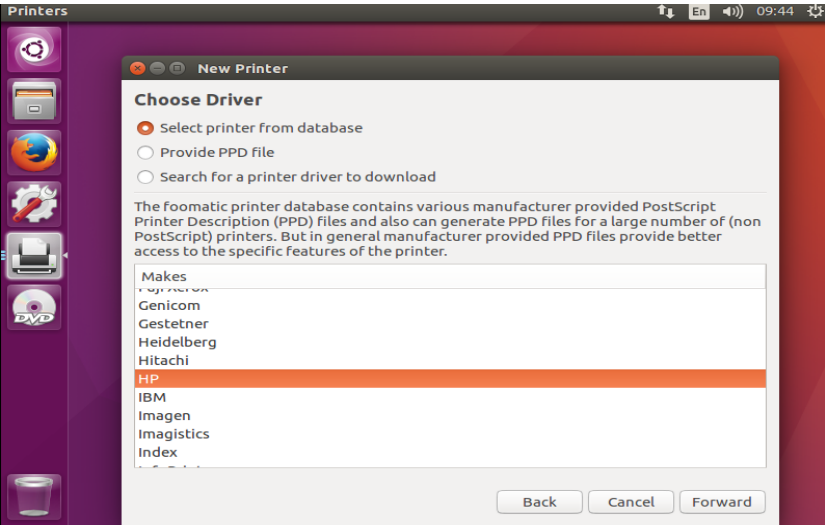

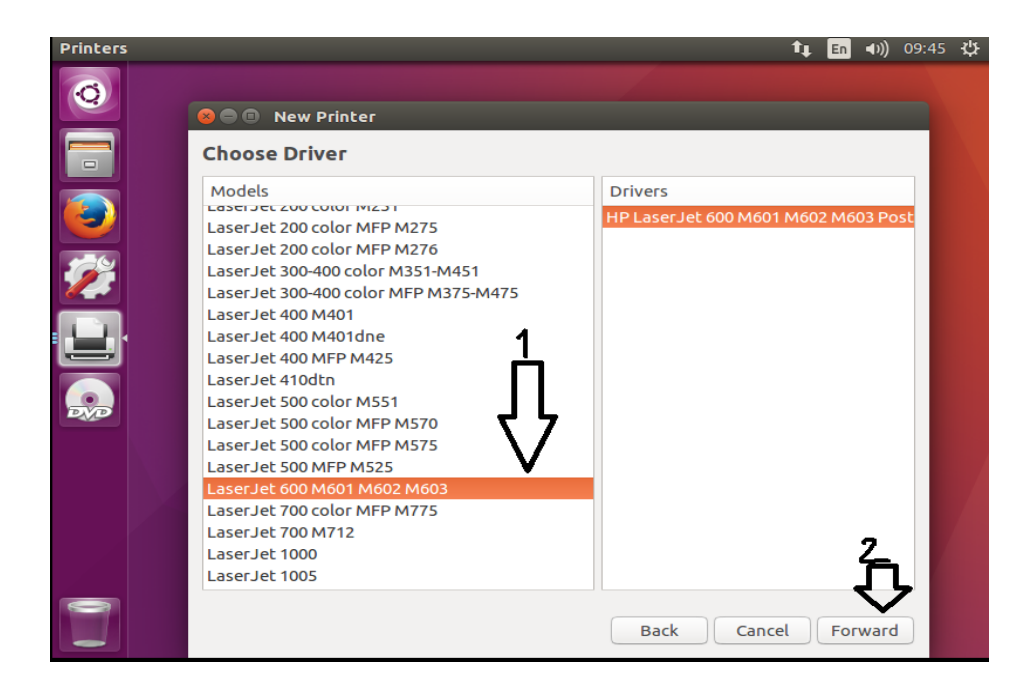

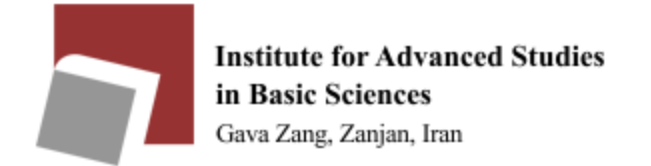

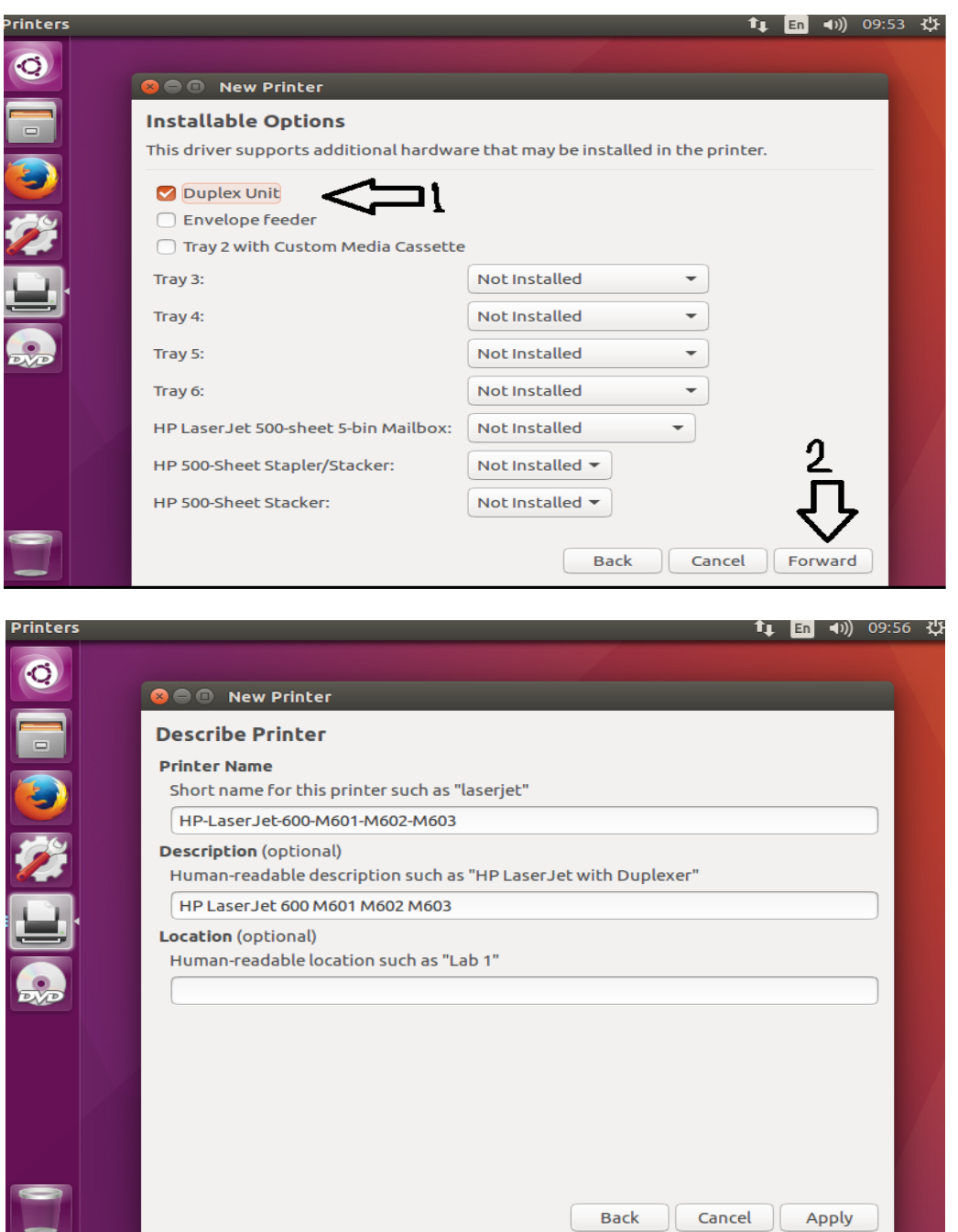

Your printer is ready.